Navigate to the *Financial Management & HCM* in WyoWeb.

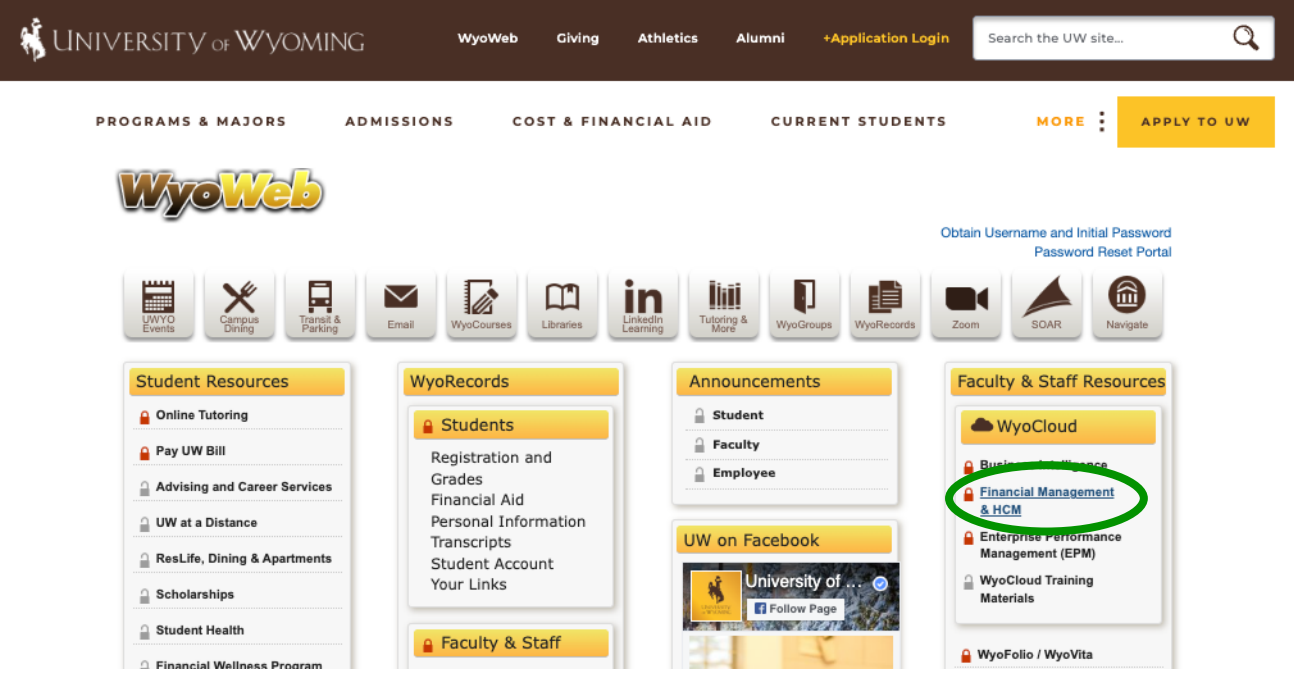

Then click on *Personal Information.*

This may be found on your primary screen or by clicking on the 3 lines in the upper left corner, clicking on *My Profile*, then *Personal Information*.

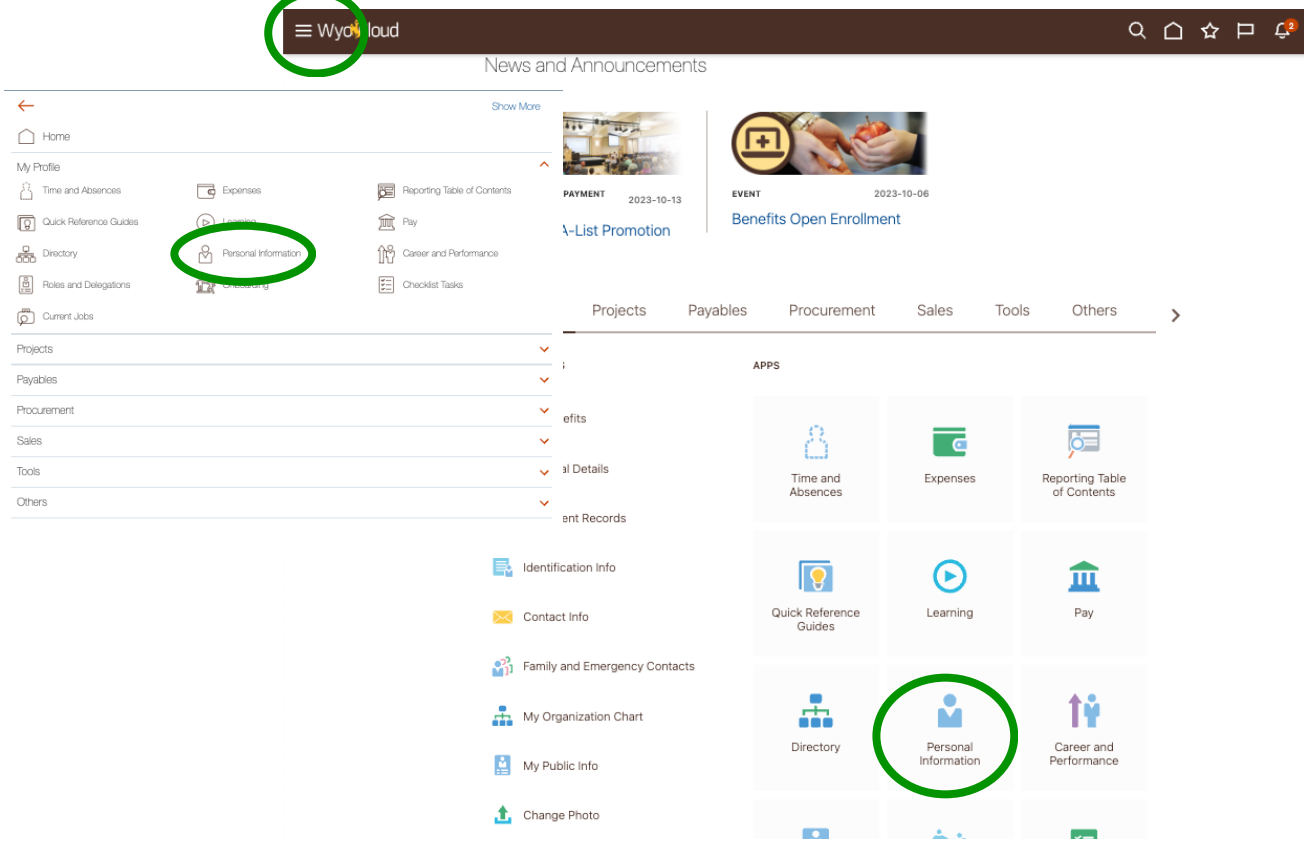

Click on *Employment Information.*

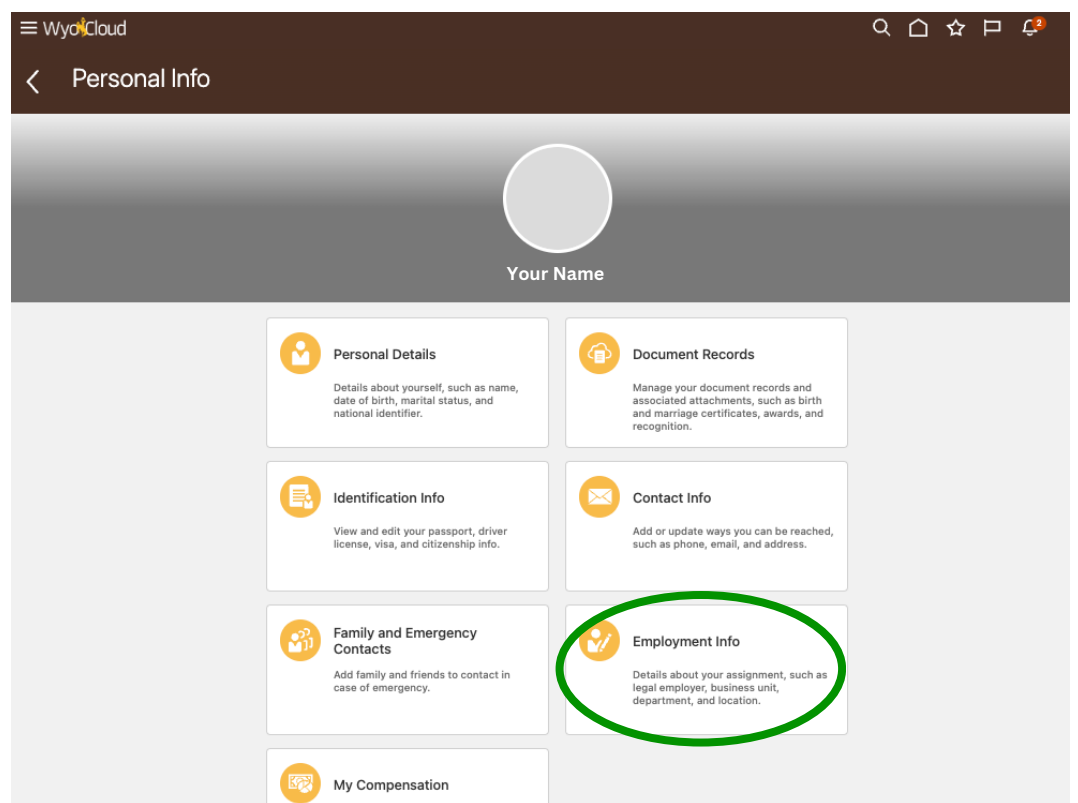

Expand *Seniority Dates* to show more details. Note your *Length of Service* in the section of *Legal Employer*.

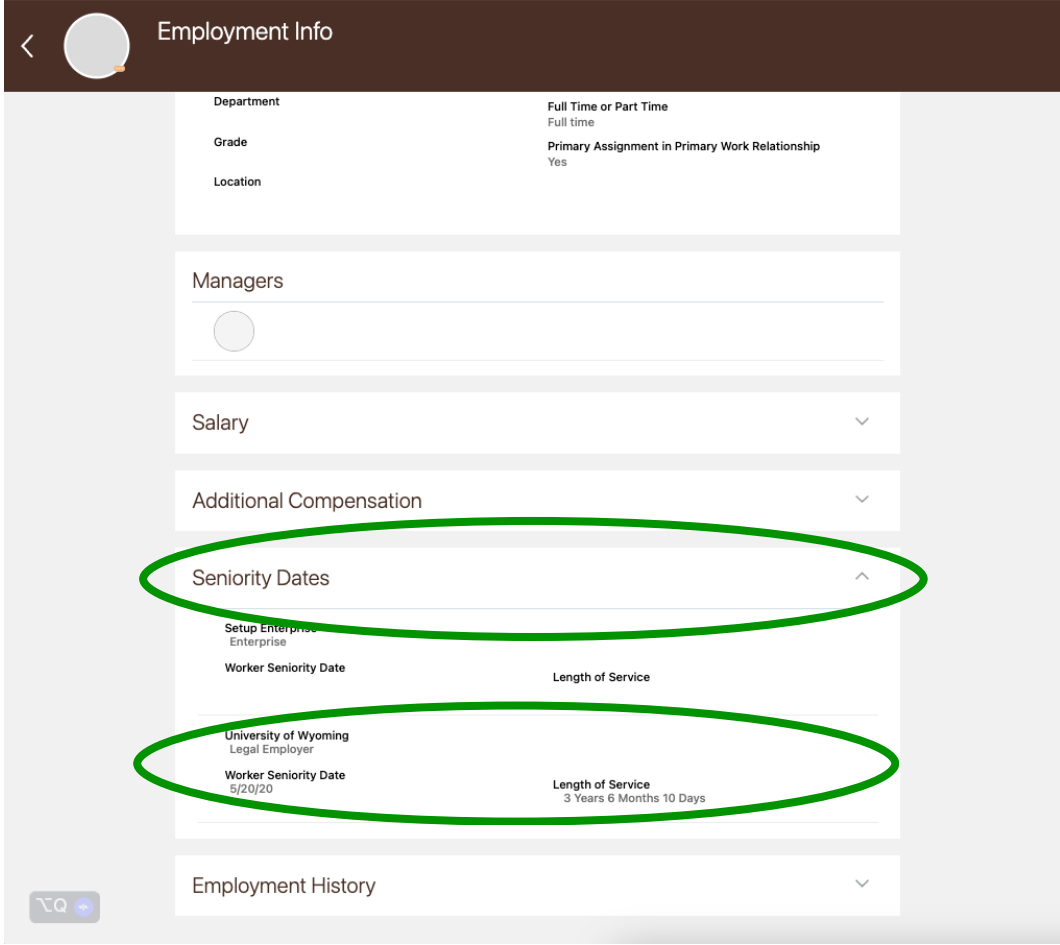